## **オンラインアカウント card.fnbo.com のご利用方法**

ANA CARD USA.

# 明細書ペーパーレス(eStatements)設定

## **ご登録いただくと郵送での明細書送付が停止となります。**

## **オンラインアカウントで最新明細書をご確認いただけるようになると、ご登録のEメールアドレスへ通知が届きます。**

### 1. Accountsをクリック

2. Enroll in Paperless Statementsをクリック

登録後の変更はManage Paperless Statementsをクリック

3. ボックスにチェックを入れる

4. Eメールアドレスを選択し、SUBMITをクリック ※Eメールアドレス追加登録方法はEメールアドレスの 変更/追加登録をご覧ください。

Accounts Payments & Transfers Services Profile Enroll in Paperless Statements ist Log In:<br>Manage Security Profile<br>Change Password<br>Change User ID You can choose to receive all of your Paperless Statements no<br>send them to different email address(es) based on the account tifications at the same email address(es) or choose to Please select your email preference and the account(s) you would like to enroll in Paperless Statem<br>enrolled, you will access your statements online and will no longer receive paper copies of your state NTS LOG OUT Please go to the Profile tab if you need to add or update your email address(es). **TIFICATIONS** Card Over Limit  $\mathbf{z}$ xxxx-Send all to: 3  $\vert \mathbf{v} \vert$ 4 Yearly Income I<br>Update Income Select Address  $\vert \mathbf{v} \vert$ Profile Review:<br>Update Information By using this service, you agree to the terms and conditions of the Paperless Statements Agreement. By clicking<br>"SUBMIT" you are confirming that you agree to the terms, choose to enroll in Paperless Statements, and receive **View Account Detail**  $\boxed{Q}$  I have read and agree that the devices I will be using meet the System and Technical Requirements necessary to access my Paperless Statements Agreement. **Enroll in Account Alerts** 2 **Enroll in Paperless Sta** SUBMIT CANCEL View Statements Add Online Account If an account has joint ownership, be sure that all account owners are aware that the paper statements will no longe **Remove Online Account** View Your FICO® Score

5. 利用規約に同意の上、AGREEをクリックし設定完了。

#### **Enroll in Paperless Statements**

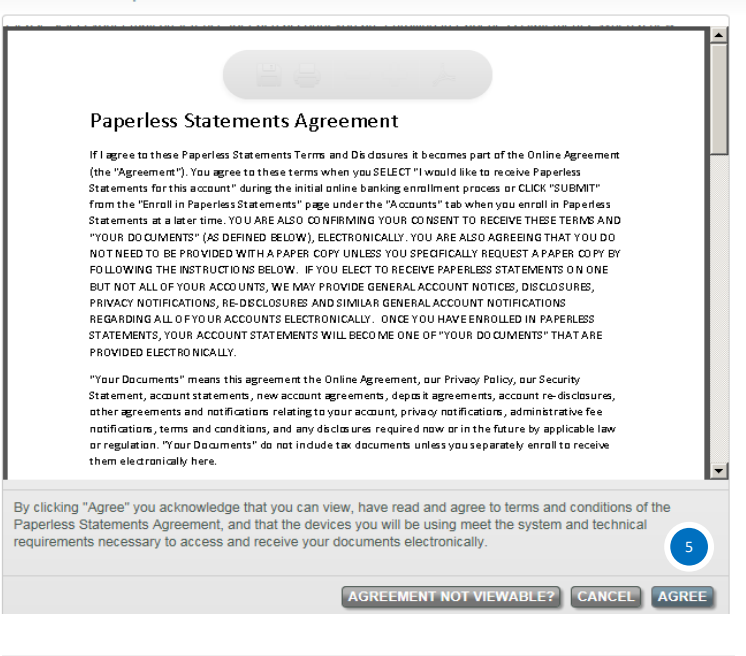

#### **Paperless Statements**

Congratulations! You have successfully updated your Paperless Statements preferences. Paperless Statements have been updated for the following accounts and you will begin seeing these changes with your next statement cycle

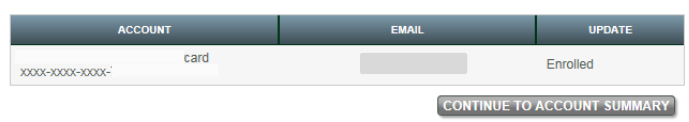